Общество с ограниченной ответственностью «Специальное конструкторское бюро Стройприбор»

# **Измеритель влажности**

# **Влагомер-МГ4М**

# **Руководство по эксплуатации Э 26.51.62.120-066-2017**

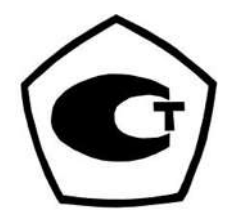

Челябинск

2017

#### Измеритель влажности ВЛАГОМЕР-МГ4М

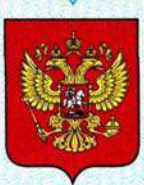

ФЕДЕРАЛЬНОЕ АГЕНТСТВО ПО ТЕХНИЧЕСКОМУ РЕГУЛИРОВАНИЮ И МЕТРОЛОГИИ

# **СВИДЕТЕЛЬСТВО**

об утверждении типа средств измерений

#### RU.C.31.373.A Nº 68206

Срок действия до 04 декабря 2022 г.

НАИМЕНОВАНИЕ ТИПА СРЕДСТВ ИЗМЕРЕНИЙ Измерители влажности ВЛАГОМЕР-МГ4М

ИЗГОТОВИТЕЛЬ Общество с ограниченной ответственностью "Специальное конструкторское бюро Стройприбор", г. Челябинск

РЕГИСТРАЦИОННЫЙ № 69565-17

ДОКУМЕНТ НА ПОВЕРКУ MN 101-243-2017

ИНТЕРВАЛ МЕЖДУ ПОВЕРКАМИ 1 год

Тип средств измерений утвержден приказом Федерального агентства по техническому регулированию и метрологии от 04 декабря 2017 г. № 2695

Описание типа средств измерений является обязательным приложением к настоящему свидетельству.

Заместитель Руководителя Федерального агентства

Серия СИ

С.С.Голубев

 $12$  2017 г.

№ 039753

# СОДЕРЖАНИЕ

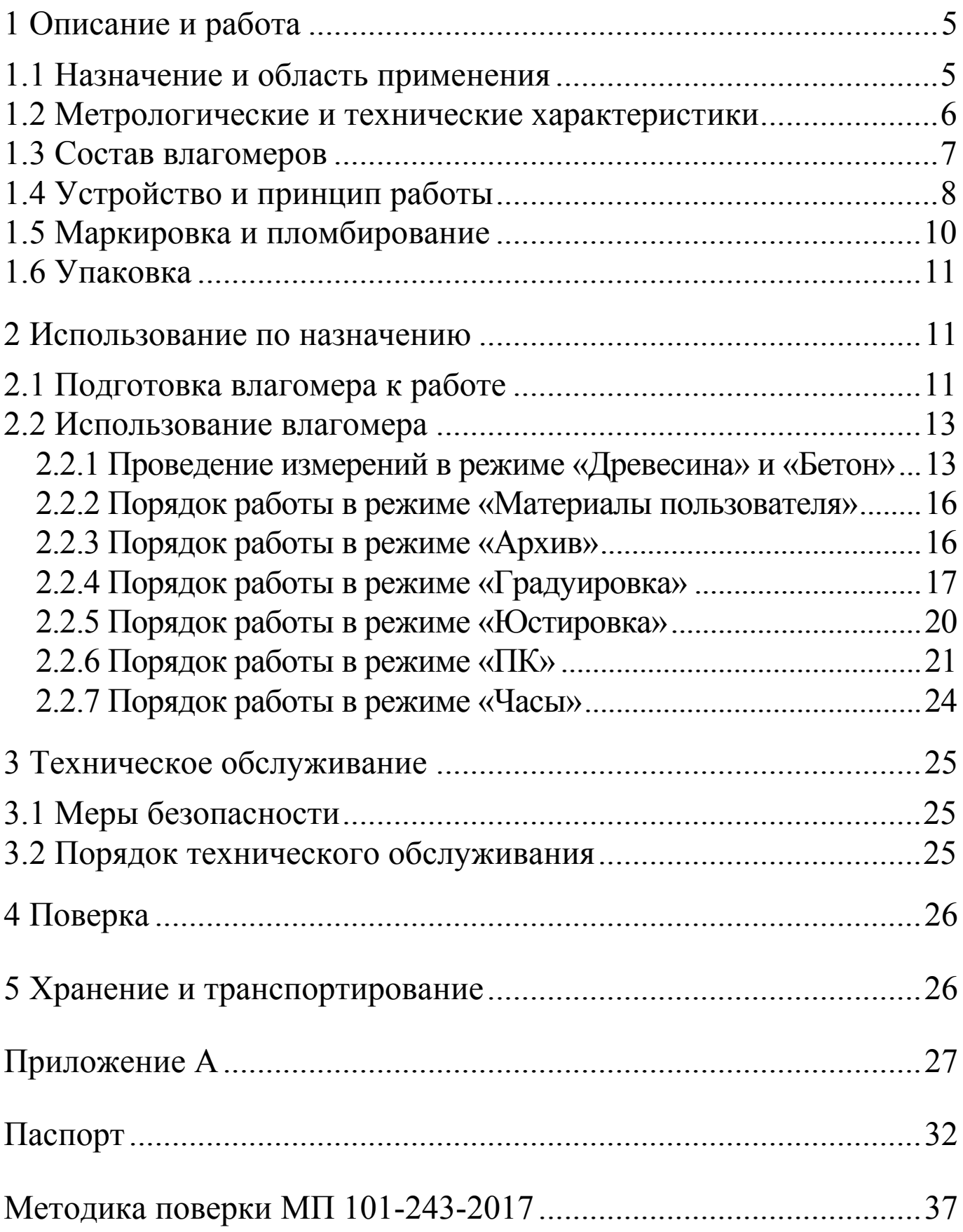

Руководство по эксплуатации (РЭ) включает в себя общие сведения необходимые для изучения и правильной эксплуатации влажности ВЛАГОМЕР-МГ4М. измерителей PЭ содержит принципа действия, технические характеристики, описание контроля необходимые  $\boldsymbol{\mathrm{M}}$ другие сведения, методы ДЛЯ нормальной эксплуатации прибора.

Эксплуатация измерителей влажности ВЛАГОМЕР-МГ4М должна проводиться лицами, ознакомленными с принципами работы, конструкцией и настоящим РЭ.

### 1 Описание и работа

### 1.1 Назначение и область применения

1.1.1 Измерители влажности ВЛАГОМЕР-МГ4М (далее по тексту - влагомеры) предназначены для измерений содержания влаги (влажности): массовой доли и (или) массового отношения древесине и пиломатериалах хвойных и лиственных влаги в пород, твердых строительных материалах (бетонов, стяжки, цементно-песчаного раствора, кирпича и др.).

Значения массовой доли влаги пересчитывается в значение массового отношения влаги по формуле:

$$
W = \frac{U}{1 - U/100}
$$

где  $W$  – значение массового отношения влаги, %;

 $U$  – значение массовой доли влаги, %.

Влагомеры представлены в двух модификациях:

ВЛАГОМЕР-МГ4ДМ - измерение влажности пилопродукции и деревянных деталей;

ВЛАГОМЕР-МГ4БМ - измерение влажности пилопродукции, деревянных деталей и твердых строительных материалов.

1.1.2 Область применения - строительная индустрия, лесная и деревообрабатывающая промышленность.

1.1.3 Рабочие условия измерений:

- температура окружающего воздуха от плюс 5 °С до 40 °С

– относительная влажность воздуха до 80 %

#### 1.2 Метрологические и технические характеристики

Таблица 1 - Основные метрологические и технические характеристики

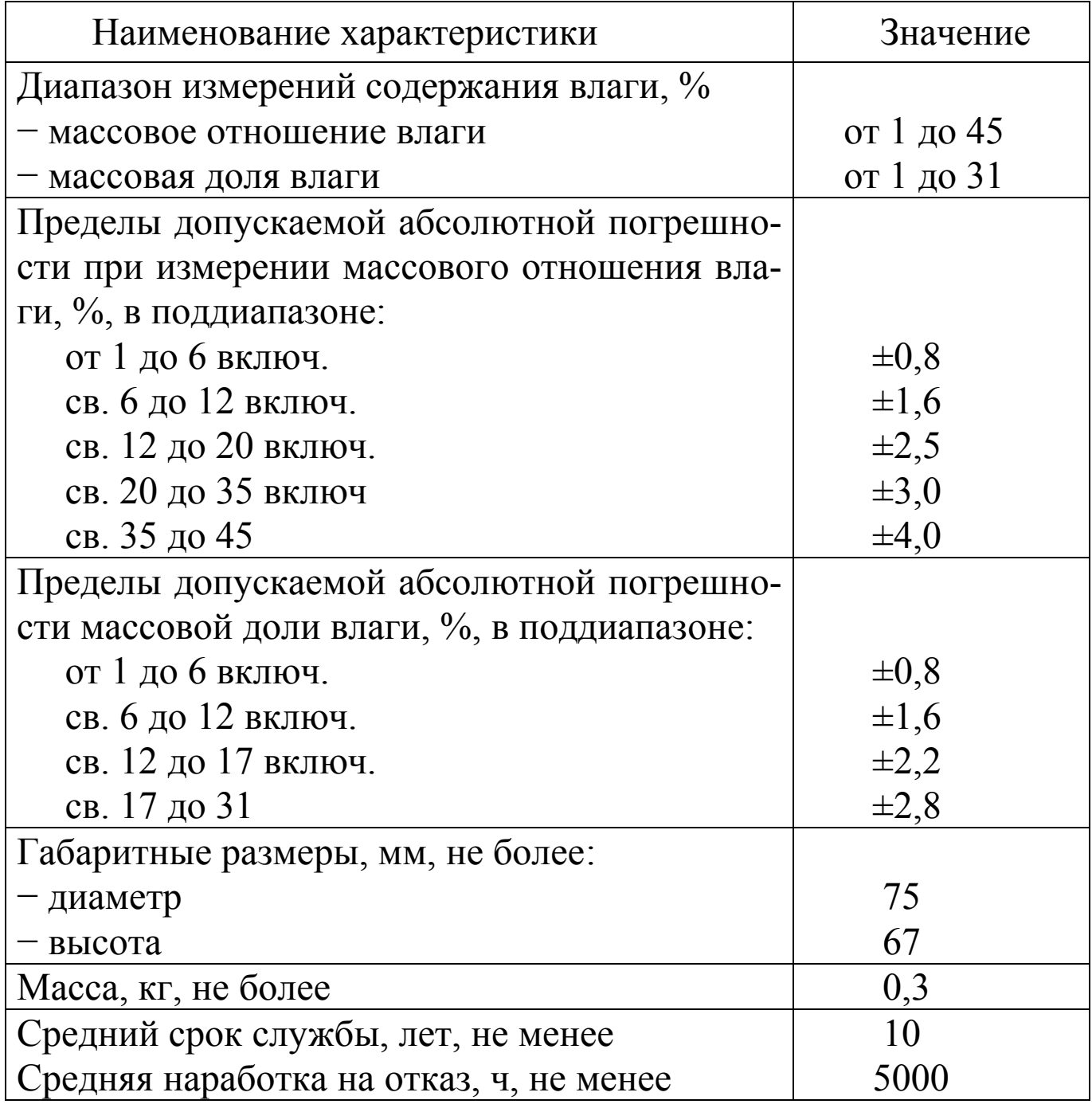

Таблица 2 - Идентификационные данные программного обеспечения (ПО)

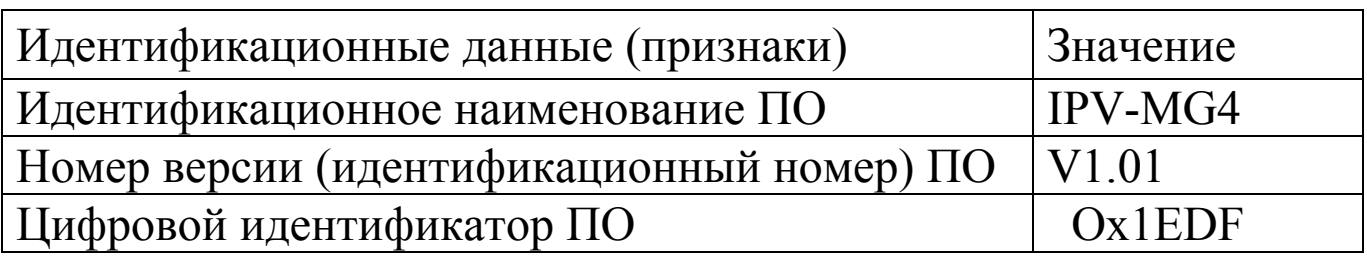

### 1.3 Состав влагомеров

1.3.1 Конструктивно влагомер выполнен в виде моноблока электронный блок со встроенным преобразователем.

1.3.3 В комплект поставки влагомеров так же входят:

- контрольный образец;

- зарядное устройство;

- кабель связи с ПК;

- USB-флеш-накопитель диск с программным обеспечением.

1.3.4 Влагомеры поставляются заказчику в потребительской rape.

1.3.5 Общий вид влагомера представлен на рисунке 1.

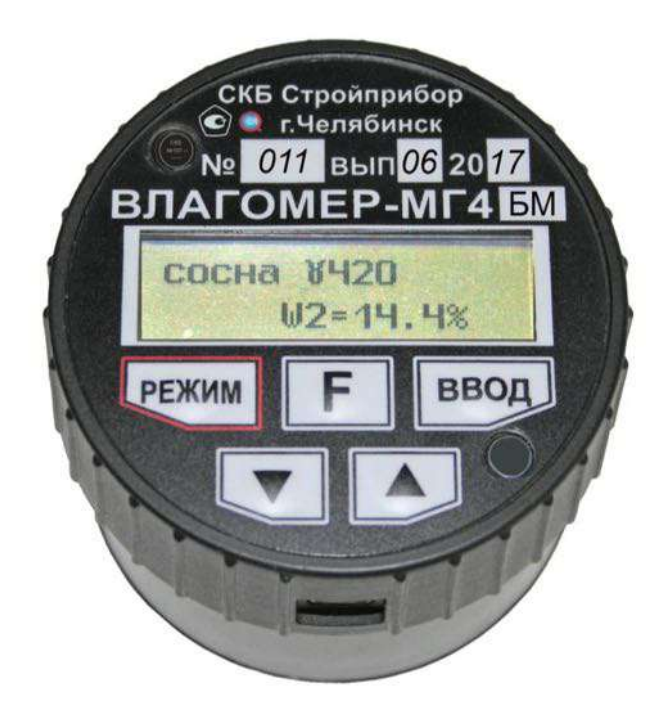

Рисунок 1 - Общий вид влагомера

### 1.4 Устройство и принцип работы

работы 1.4.1 Принцип влагомера основан  $HA$ диэлькометрическом методе измерения влажности, а именно - на корреляционной зависимости диэлектрической проницаемости материала от содержания в нем влаги при положительных температурах.

При взаимодействии с измеряемым материалом емкостный вырабатывает пропорциональный преобразователь сигнал регистрируется диэлектрической проницаемости, который измерительным блоком и преобразуется в значение влажности. Результаты измерений выводятся на дисплей влагомера.

1.4.2 Влагомер состоит из электронного блока, имеющего на лицевой панели двухстрочный цифровой дисплей, и клавиатуру, состоящую из пяти клавиш: «РЕЖИМ», «↑», «↓», «ВВОД», и электронного нижней панели блока размещен  $\langle \langle F \rangle \rangle$  $Ha$ компланарный преобразователь (датчик). На боковой панели расположен разъем для подключения USB.

Питание влагомера осуществляется от литий полимерного аккумулятора, размещенного внутри электронного блока. Замена аккумулятора производится только в условиях предприятия изготовителя. Напряжение индикации сообщения  $\Omega$ заряде батареи –  $(3\pm 0,1)$  В.

Включение влагомера  $\overline{M}$ выключение производится нажатием и удержанием клавиши «РЕЖИМ». Влагомер оснащен функцией автоматического выключения через 10 минут после окончания работы.

1.4.3 Режимы работы влагомера

1.4.3.1 Режим «Древесина» («Измерение» для ВЛАГОМЕР-МГ4Д) предназначен для измерений влажности различных видов древесины при выборе одной из 15 зависимостей:

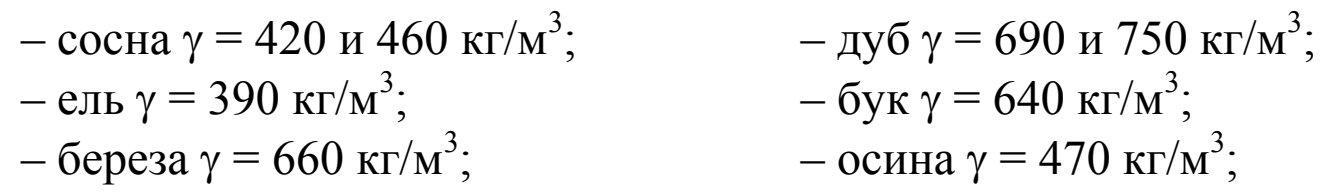

– лиственница  $\gamma$  = 590, 680 и 740 г/м<sup>3</sup>; – ясень  $\gamma$  = 690 кг/м<sup>3</sup>; – тополь  $\gamma = 455$  кг/м<sup>3</sup>; – кедр  $\gamma = 420 \text{ кг/m}^3$ .

– липа  $\gamma = 420 \text{ кг/m}^3$ ;

Плотность указана при влажности древесины 15 %.

(«Измерение») режима «Древесина» Для выбора необходимо нажатием клавиши «РЕЖИМ» войти в основное меню, клавишами «<sup>1</sup>», « $\downarrow$ » переместить мигающее поле на пункт «Древ.» и нажать клавишу «ВВОД».

 $1.4.3.2$  Режим «Бетон» предназначен измерений ДЛЯ влажности различных видов бетона и кирпича при выборе одной из 13 зависимостей

- тяжелый бетон;

- цементно-песчаный раствор;

- легкий бетон плотностью 1000, 1200, 1400, 1600 и 1800 кг/м<sup>3</sup>;

- ячеистый бетон плотностью 400, 600, 800, 1000 кг/м3;

- керамический и силикатный кирпич.

Для выбора режима «Бетон» необходимо нажатием клавиши «РЕЖИМ» войти в основное меню, клавишами «↑», «↓» переместить мигающее поле на пункт «Бетон» и нажать клавишу «ВВОД».

1.4.3.3 Режим «Материалы пользователя» предназначен влажности материалов измерений ДЛЯ  $\mathbf{C}$ использованием зависимостей, установленных пользователем.

«Материалы выбора режима Для **ПОЛЬЗОВАТЕЛЯ»** необходимо нажатием клавиши «РЕЖИМ» войти в основное меню и нажать клавишу «F», при появлении мигающего пункта «Материалы пользователя» и нажать клавишу «ВВОД».

1.4.3.4 Режим «Архив» служит для просмотра и удаления содержимого архива.

выбора режима «**Архив**» необходимо Для нажатием клавиши «РЕЖИМ» войти в основное меню, клавишами « $\uparrow$ », « $\downarrow$ » переместить мигающее поле на пункт «Архив» и нажать клавишу «ВВОД».

1.4.3.5 Режим «Градуировка» служит ДЛЯ записи градуировочных характеристик установленных пользователем по методике изложенной в ГОСТ 21718 и в Приложении А настоящего РЭ.

Для выбора режима «Градуировка» необходимо нажатием клавиши «РЕЖИМ» войти в основное меню и нажать клавишу «F», клавишами «<sup>T</sup>», « $\downarrow$ » переместить мигающее поле на пункт «Градуировка» и нажать клавишу «ВВОД».

1.4.3.6 Режим «Юстировка» предназначен для юстировки и работоспособности влагомера проверки  $\mathbf{c}$ использованием контрольного образа.

Для выбора режима «Юстировка» необходимо нажатием клавиши «РЕЖИМ» войти в основное меню и нажать клавишу «F», клавишами «<sup>T</sup>», « $\downarrow$ » переместить мигающее поле на пункт «Юстировка» и нажать клавишу «ВВОД».

1.4.3.7 Режим «ПК» служит для передачи данных из архива влагомера в компьютер.

Режим «ПК» включается автоматически при подключении влагомера с помощью кабеля USB к компьютеру.

1.4.3.8 Режим «Часы» служит для установки даты и времени.

Для выбора режима «Часы» необходимо нажатием клавиши войти основное меню, клавишами « $\uparrow$ », « $\downarrow$ » **«PEЖИМ»**  $\overline{B}$ переместить мигающее поле на пункт «Часы» и нажать клавишу «ВВОД».

# 1.5 Маркировка и пломбирование

1.5.1 Маркировка

На передней панели влагомера нанесены:

- наименование и товарный знак предприятия изготовителя;

- модификация влагомера;

- знак утверждения типа;

- заводской номер, месяц и год изготовления.

Управляющие элементы маркированы в соответствии с их

назначением.

1.5.2 Пломбирование

Влагомер пломбируется посредством нанесения клейма на пластичный материал. Место пломбирования - углубление для винта, на лицевой панели.

Сохранность пломб в процессе эксплуатации является обязательным условием принятия рекламаций в случае отказа.

# 1.6 Упаковка

обеспечения сохранности влагомера Для И комплекта транспортировании принадлежностей при применяется укладочный кейс со средствами амортизации из пузырчатой упаковки категория  $KY-1$ **TOCT** 23170 пленки,  $\overline{10}$ Эксплуатационная документация упакована B пакет, изготовленный из полиэтиленовой пленки. Маркировка упаковки производиться в соответствии с ГОСТ 14192.

### 2 Использование по назначению

# 2.1 Подготовка влагомера к работе

2.1.1 Перед началом работы следует внимательно изучить руководство по эксплуатации.

2.1.2 Отбор проб и образцов проводиться в соответствии с нормативной документацией на конкретный вид материала.

2.1.3 Измерение влажности бетона и кирпича проводится на чистых, ровных участках, не имеющих видимых трещин, крупных пор и неровностей. Отклонение от плоскостности участка для измерений не должно быть более 0,2 мм. Наличие влаги на контролируемой поверхности не допускается.

2.1.4 Включить питание влагомера нажатием клавиши «РЕЖИМ», при этом на дисплее кратковременно отображается модификация влагомера и напряжение питания, после чего отражается процесс автоподстройки, дисплей примет вид:

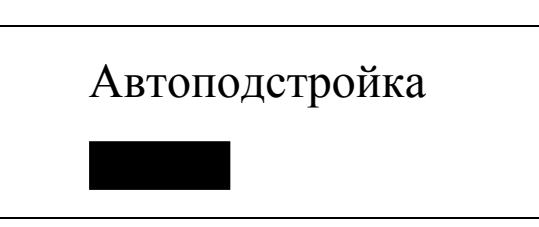

Если индицируется сообщение о необходимости зарядить батарею, следует подключить зарядное устройство.

Удалить преобразователь на 10-15 см от окружающих источников электромагнитных излучений  $\mathbf{M}$ предметов  $\boldsymbol{\mathsf{M}}$ нажатием кнопки « $\downarrow$ » произвести его автоподстройку.

сообщения При появлении Ha дисплее «Повторите автоподстройку!», нахождении свидетельствующего  $\mathbf{O}$ преобразователя вблизи источника помех, необходимо повторить автоподстройку, пространственное изменив положение преобразователя.

Примечание - При необходимости автоподстройка может процессе измерений, проводиться  $\overline{B}$ ДЛЯ чего, удалив преобразователь от окружающих предметов, нажать кнопку « $\downarrow$ ».

Автоподстройку рекомендуется проводить через каждые 15-20 минут непрерывной работы влагомера.

По окончании автоподстройки влагомер устанавливается в режим измерения на материале, испытываемом при предыдущем включении, дисплей имеет вид, например:

> Легкий бет.  $\gamma = 1400$  $N_2$  007  $W = 00,0\%$

Примечание - При отображении на дисплее сообщения о необходимости заряда батареи, следует подключить влагомер к зарядному устройству и зарядить аккумулятор.

#### 2.2 Использование влагомера

ВНИМАНИЕ! Во время проведения измерений рекомендуется проводить автоподстройку влагомера через каждые 15-20 минут непрерывной работы, для запуска процесса автоподстройки необходимо, удалив влагомер от окружающих предметов, нажать клавишу « $\downarrow$ »

2.2.1 Проведение измерений в режиме «Древесина» и «Бе $m$ <sub>o</sub> $H$ <sub> $\rightarrow$ </sub>

2 2 1 1 Войти  $\overline{B}$ основное меню нажатием клавиши «РЕЖИМ», дисплей примет вид:

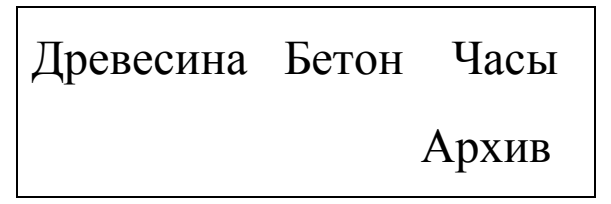

2.2.1.2 Нажатием клавиш «<sup>1</sup>», « $\downarrow$ » переместить мигающее необходимый режим, например «Древесина», Ha поле активировать его клавишей «ВВОД», на дисплее отображаются породы древесины:

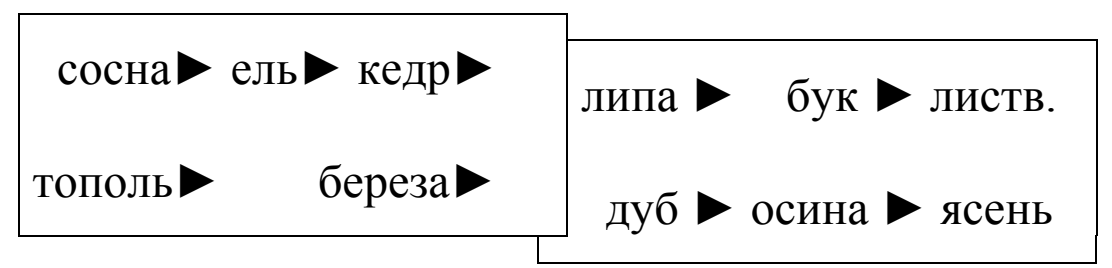

2.2.1.3 Нажатием клавиш «<sup>1</sup>», « $\downarrow$ » установить мигающее поле на требуемую породу древесины, например, сосну, и нажать клавишу «ВВОД», после чего дисплей примет вид:

сосна:

$$
n\text{nothoch} \qquad \gamma = 420
$$

Клавишами «1», « $\downarrow$ » выбрать предполагаемую плотность древесины 420 или 460 кг/м<sup>3</sup> и нажать клавишу «ВВОД».

2.2.1.4 Для проведения измерений необходимо установить влагомер на поверхность изделия и прижать его с легким усилием, добиваясь устойчивого положения. После звукового сигнала на дисплее отображается порядковый номер и результат измерения, например:

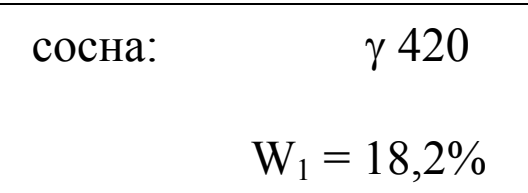

Для повторения измерений необходимо удалить влагомер от контролируемого изделия на расстояние 10-15 см. Готовность влагомера к следующему измерению, сопровождается звуковым сигналом. На одном участке (образце) необходимо произвести не менее пяти измерений.

Внимание! При проведении измерений влагомер следует удерживать за верхнюю часть корпуса, в противном случае погрешность измерения увеличивается.

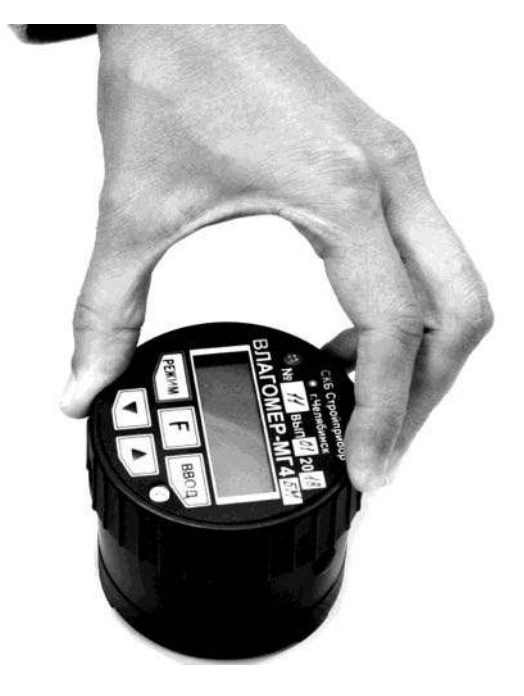

Рисунок 2 - Положение руки при проведении измерений

За результат измерений принимают:

- для древесины - среднее значение  $He$ менее ПЯТИ результатов единичных измерений;

- для кирпича - среднее значение не менее трех результатов единичных измерений;

- для бетона - среднее значение не менее пяти результатов единичных измерений;

2.2.1.5 Для записи результата измерений влажности  $(\overline{w})$  в архив необходимо нажать клавишу «ВВОД». После чего на дисплее отображается номер результата измерений и среднее значение влажности.

Примечание - Вычисление среднего значения  $\boldsymbol{\mathit{H}}$ запись результатов измерений в архив возможна только по результатам от трех до девяти единичных измерений.

2.2.1.6 Для проведения измерений в непрерывном режиме перемещении преобразователя (сканирование при  $\Pi$ <sup>O</sup> поверхности контролируемого материала) необходимо нажать клавишу «<sup>1</sup>».

Измерения сопровождаются прерывистыми звуковыми сигналами. Дисплей при этом имеет вид, например:

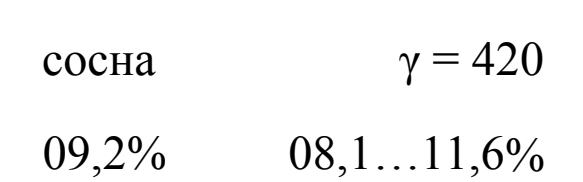

обновление результатов измерений B режиме данном звукового происходит частотой сигнала, дисплее  $\mathbf{C}$ Ha единичный результат измерений влажности отображается (например 9,2 %) в данный момент, а также минимальное и максимальное значения влажности на участке (например 8,1 % и  $11,6%$ .

Измерения прекращаются при удалении влагомера от поверхности, на которой проводят измерения, на высоту 10...15 см. Для записи результатов измерений в архив нажать «ВВОД», на дисплее отобразится номер результата измерений, а в архиве сохранится минимальное и максимальное значение влажности.

При повторном нажатии клавиши «<sup>1</sup>» устанавливается режим единичных измерений.

2.2.2 Порядок работы в режиме «Материалы пользователя»

2.2.2.1 Войти в режим согласно п.п.1.4.3.3. Нажатием клавиши «ВВОД» активировать режим, дисплей примет вид:

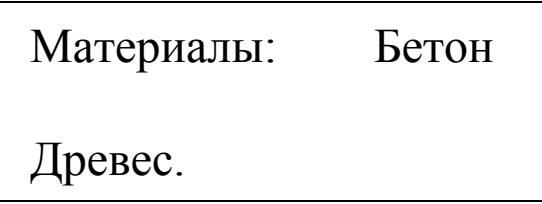

Клавишами «<sup>1</sup>», « $\downarrow$ » выбрать необходимый материал, например «Древесина» и нажать клавишу «ВВОД», на дисплее отображается:

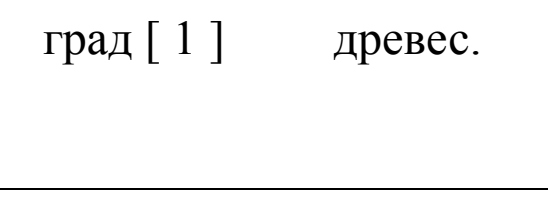

Клавишами «1», « $\downarrow$ » выбрать номер зависимости (от 1 до 9), затем нажать клавишу «ВВОД» и провести измерения в согласно  $\Pi$ ,  $\Pi$ ,  $2$ ,  $2$ ,  $1$ ,  $4$ ,

2.2.2.2 Для возврата в меню нажать клавишу «РЕЖИМ» и «F».

2.2.3 Порядок работы в режиме «Архив»

режим согласно п.п.1.4.3.4, нажатием 2.2.3.1 Войти  $\mathbf{B}$ клавиши «ВВОД» активировать режим, дисплей примет вид:

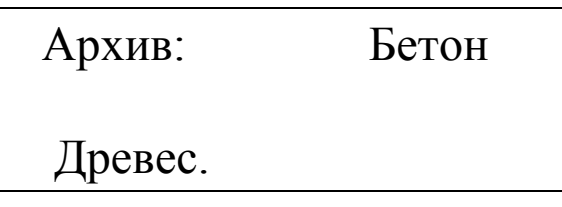

2.2.3.2 Клавишами « $\uparrow$ », « $\downarrow$ » и «ВВОД» выбрать необходимую группу архива, например «Бетон», на дисплей выводится результат измерений записанный в архив последним:

ЛЕГКИЙ бет.

\n
$$
\gamma = 1000
$$
\nМ009

\n
$$
W = 4.7 %
$$

Просмотр содержимого архива с помощью клавиш «↓» и «↑».

2.2.3.3 Для получения информации о дате и времени проведения измерений нажать клавишу «ВВОД»:

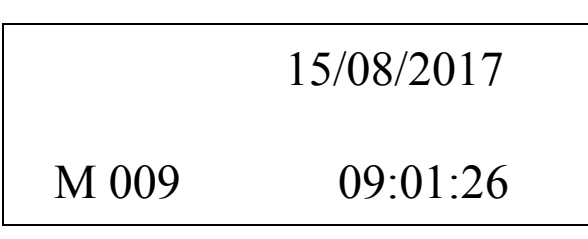

2.2.3.4 Для удаления данных группы архива «Бетон» необходимо удерживать клавишу «ВВОД» в течение ДВУХ секунд, после чего на дисплей выводится запрос:

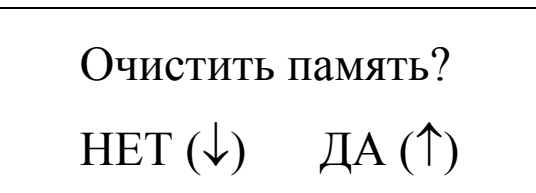

Нажатием клавиши «<sup>1</sup>» удалить данные группы архива.

2.2.3.5 Для возврата в основное меню нажать клавишу «PEЖИМ».

Примечание - Объем архивируемой информации  $\Pi$ <sup>O</sup> группам архива составляет: «Древесина» - 500 значений, «Бетон»  $-500$  значений.

2.2.4 Порядок работы в режиме «Градуировка»

2.2.4.1 В данном режиме производится запись в программное устройство влагомера индивидуальных градуировочных характеристик, установленных пользователем по результатам измерений влажности образцов материала сушильно-весовым методом и влагомером.

Предусмотрена возможность записи девяти индивидуальных градуировочных характеристик для каждой группы материалов («Древесина», «Бетон» При поставке влагомера в каждую из девяти ячеек группы «Бетон» введена базовая зависимость «Цементно-песчаный раствор», группы «Древесина» - «Сосна  $\gamma$  = связи с чем  $420 \text{ K}\Gamma/\text{M}3$ », занесение  $\mathbf{B}$ индивидуальных градуировочных характеристик заключается в корректировке базовой путем ввода значений влажности W и P, где P - значение влажности в условных единицах.

2.2.4.2 Войти в режим согласно п.п. 1.4.3.5 нажатием клавиши «ВВОД» активировать режим, дисплей примет вид:

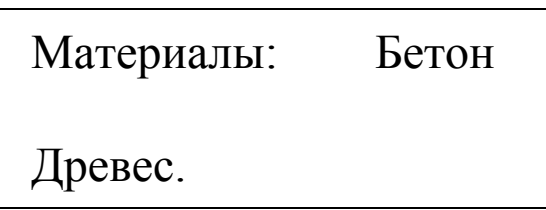

Клавишами «<sup>1</sup>», « $\downarrow$ » выбрать необходимый материал, например «Древесина» и нажать клавишу «ВВОД», на дисплее отображается:

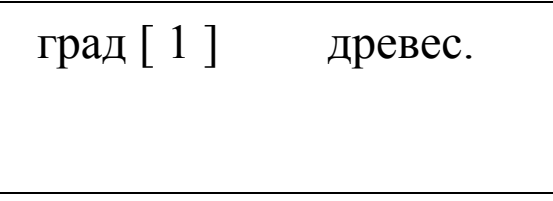

с мигающим номером ячейки, свободной для занесения значений градуировочной характеристики.

Клавишами «1», « $\downarrow$ » выбрать номер свободной ячейки памяти (от 1 до 9), затем нажать клавишу «ВВОД», клавишей «F» активировать мигание в верхнем правом углу материал «древес.» клавишами «1», « $\downarrow$ » выбрать породу, испытанную ДЛЯ установления зависимости, например «Кедр». Подтвердить выбранный материал клавишей «ВВОД».

Клавишами «<sup>1</sup>», « $\downarrow$ » выбрать нулевой номер ячейки. После автоподстройки, при проведении измерений, выводятся значения Р и в соответствии с градуировочной характеристикой значение Записать значение Р, влажности например W. 45.  $\boldsymbol{\mathsf{M}}$ соответствующее ему действительное значение влажности W, например 4,0 %, полученное сушильно-весовым методом.

2.2.4.4 Клавишей «ВВОД» активировать мигание поля P<sub>1</sub>, клавишами « $\uparrow$ », « $\downarrow$ » ввести его значение, например 45, и зафиксировать клавишей «ВВОД». Мигание перемещается на поле W<sub>1</sub>. Клавишами «<sup>1</sup>», « $\downarrow$ » установить его значение, например 4,0 % и зафиксировать клавишей «ВВОД». Дисплей примет вид, например:

> град [1] древес.  $P_1 = 45$   $W_1 = 4.0$

Корректировка базовой зависимости в точке «1» завершена. Новая градуировочная зависимость имеет вид:

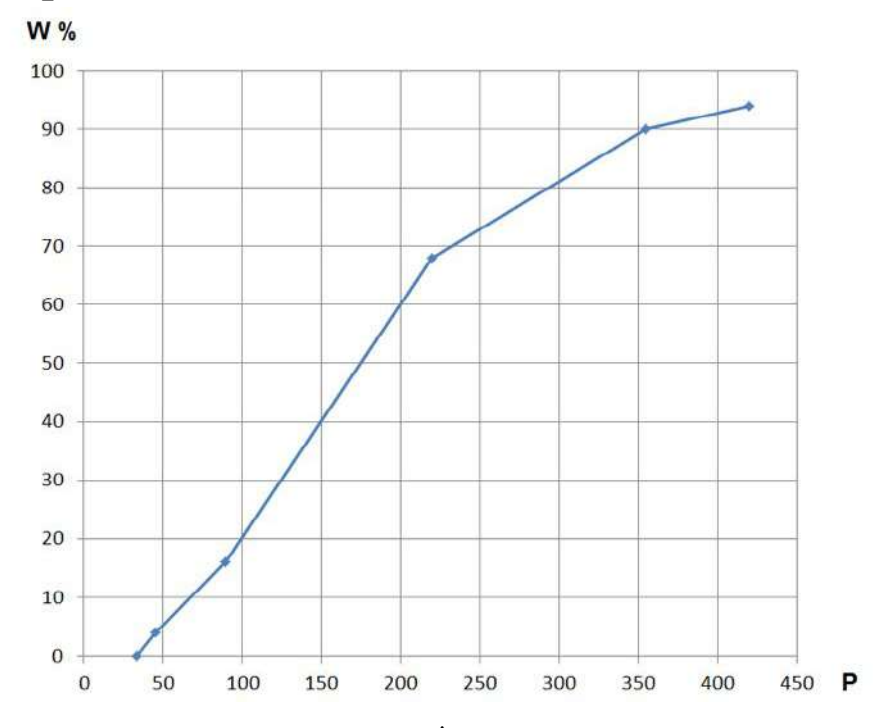

2.2.4.5 Нажатие клавиши «<sup>1</sup>» вывести на дисплей значения W2 и P2 для записи координат зависимости в точке «2» и выполнить операции согласно п.п. 2.2.4.4. Откорректированная в

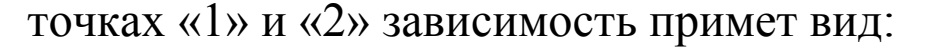

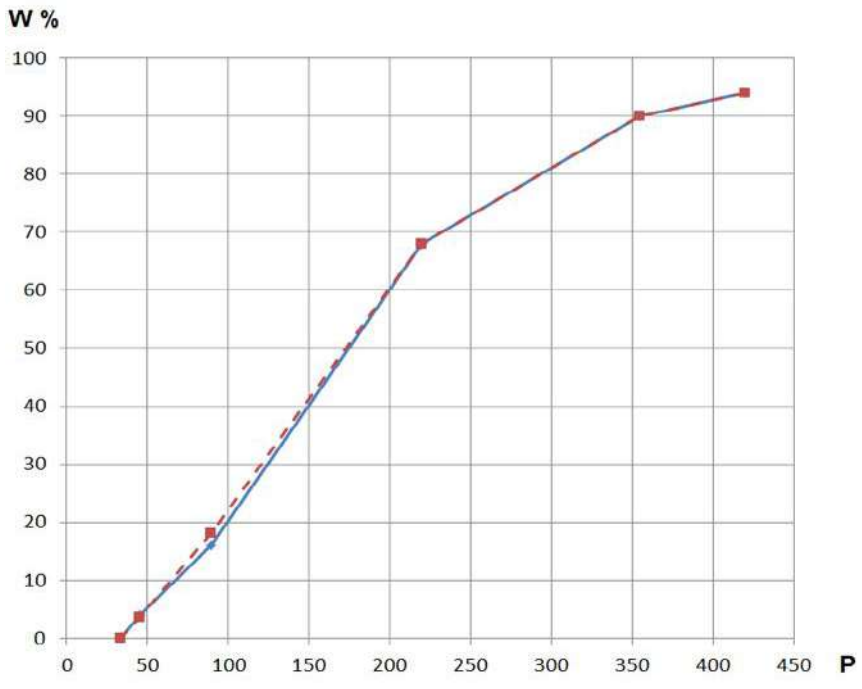

корректировку Влагомер позволяет провести базовой зависимости при количестве точек корректировки от 1 до 9 в диапазоне от 0 % до 100 %.

больше  $q_{\text{EM}}$ корректировки точек использовалось ДЛЯ установления зависимости, новой TeM меньше погрешность влагомера.

Для возврата в основное меню нажать клавишу «РЕЖИМ» и  $\langle \langle F \rangle \rangle$ .

Примечание - Установленная зависимость может  $\overline{B}$ дальнейшем корректироваться в любой точке путем ввода иных значений W и P

### 2.2.5 Порядок работы в режиме «Юстировка»

В данном режиме проводится проверка работоспособности влагомера и при необходимости юстировка (корректировка градуировочных характеристик влагомера).

2.2.5.1 Войти в режим согласно п.п. 1.4.3.7, нажатием клавиши «ВВОД» активировать режим. При необходимости провести автоподстройку нажатием клавиши « $\downarrow$ », после чего дисплей примет вид, например:

**Юстировка**  $W =$ , %  $W_3 = 57.7$  %

где W - показания влагомера при измерении влажности контрольного образца;

W<sub>3</sub> - значение влажности, указанное на контрольном образце.

проверки работоспособности 2.2.5.2 Для влагомера установить преобразователь на контрольный образец и провести не менее трех измерений влажности.

Если разность между значениями W и W<sub>3</sub> превышает 4 %, нажатием клавиши «ВВОД» провести юстировку влагомера. Если после юстировки разность между значениями W и W<sub>3</sub> превышает 4 % влагомер подлежит ремонту.

Для просмотра и редактирования поправочного коэффициента К, полученного при юстировке влагомера нажать клавишу «1».

Для возврата в основное меню нажать клавишу «РЕЖИМ» и  $\langle \langle F \rangle \rangle$ 

### ВНИМАНИЕ! Проверку работоспособности влагомера следует проводить не реже одного раза в месяц!

2.2.6 Порядок работы в режиме «ПК»

Войти в режим «ПК», для чего, подключить влагомер к ПК с помощью кабеля USB.

2.2.6.1 Системные требования к ПК

программы необходима система, Для работы удовлетворяющая следующим требованиям:

- операционная система Windows 95, 98, 98SE, 2000, ME, XP © Microsoft Corp;

- один свободный USB-порт.

2.2.6.2 Подключение влагомера к ПК

Для передачи данных используется стандартный USB-порт. Для подключения необходим свободный USB-порт. Подсоедините кабель, поставляемый в комплекте с влагомеров, к компьютеру, второй конец подсоедините к влагомеру.

2.2.6.3 Назначение, установка и возможности программы

Назначение программы

Программа для передачи данных предназначена для работы совместно с измерителем влажности электронным Влагомер-МГ4М, ООО «СКБ Стройприбор». Программа позволяет передавать записанные в архив данные, влагомера, Ha компьютер.

Установка программы

установки программы необходимо Для ВЫПОЛНИТЬ следующие действия:

- вставить USB-флеш-накопитель с программным обеспечением «СКБ Стройприбор» в ПК;

- открыть папку «Programs» на накопителе;

- найти и открыть папку с названием вашего прибора;

- начать установку, запустив файл Install.exe.

После загрузки нажать кнопку «Извлечь». По завершению будет доступна в программа меню  $\langle \langle \prod \text{yck} \rangle \rangle$  – установки «Программы» - «Стройприбор» - «Влагомер-МГ4».

Возможности программы:

- просмотр данных и занесение служебной информации в поле «Примечание» для каждого результата измерений;

- сортировка по любому столбцу таблицы;

- распечатка отчетов;

- дополнение таблиц из памяти влагомера (критерий: дата последней записи в таблице);

- экспорт отчетов в Excel;

- выделение цветом колонок таблицы;

- графическое отображение измеряемых параметров **BO** времени.

2.2.6.4 Прием данных с влагомера

 $\langle \sqrt{I} \gamma C K \rangle$  -Включить компьютер и запустить программу «Программы» - «Стройприбор» - «Влагомер-МГ4».

Подключить влагомер к ПК согласно п. 2.2.6.2.

В программе для приема данных нажать на панели кнопку «Создать».

Ввести имя файла для будущей базы данных и нажать кнопку «Сохранить».

На экране отобразится процесс передачи данных с влагомера компьютер. После передачи на экране данные будут на отображены в табличном виде. Теперь можно:

- удалить ненужные данные;

- добавить примечание;

- экспортировать в Excel;

- распечатать отчет;

- построить графики.

Подробное описание работы с программой находится в файле справки «Пуск» - «Программы» - «Стройприбор» -«Помощь - Влагомер-МГ4».

Если во время передачи данных произошел сбой, на экране ПК сообщение: «Прибор не обнаружен. Проверить появляется правильность подключения влагомера согласно инструкции и убедитесь, что влагомер находится в режиме связи с ПК». В этом случае необходимо проверить подключение влагомера, целостность кабеля и работоспособность USB-порта компьютера, к которому подключен влагомер и повторить попытку, нажав кнопку «Создать».

2.2.6.5 Графическое отображение измеряемых параметров во времени

Для построения графических зависимостей необходимо:

- выделить диапазон значений (удерживая клавиши Ctrl или Shift);

- нажать на выделенном диапазоне правую кнопку мыши, вызвав контекстное меню, и выбрать пункт меню «График»;

- в открывшемся окне выбрать те зависимости, которые необходимо построить;

- нажать кнопку «Построить».

Во время просмотра можно производить следующие действия:

произвольный участок графика, - увеличить выделив мышью, удерживая левую кнопку, необходимый диапазон;

- вывести график на принтер (кнопка «Печать»);

- отобразить точки данных, установив флажок в поле «Показывать точки данных».

В нижней части рисунка, за выбранный период наблюдения, через дробь выводится минимальное, среднее и максимальное значения

Для возврата в основное меню нажать клавишу «РЕЖИМ».

2.2.7 Порядок работы в режиме «Часы»

2.2.7.1 Войти в режим согласно п.п. 1.4.3.9, активировать режим клавишей «ВВОД», дисплей примет вид:

Дата: 10/06/2017

 $11:03:31$ 

2.2.7.2 Для изменения даты и времени необходимо нажатием клавиши «ВВОД» активировать мигание числа даты, клавишами «<sup>1</sup>», « $\downarrow$ » внести корректировку и зафиксировать клавишей «ВВОД». Аналогично установить месяц, год, часы, минуты и секунды.

2.2.7.3 Установленные время сохраняются дата  $\boldsymbol{\mathrm{M}}$  $\bf{B}$ программном устройстве влагомера до выхода из строя литийполимерной аккумуляторной батареи, после чего батарея должна быть заменена в условиях предприятия изготовителя.

Для возврата в основное меню нажать клавишу РЕЖИМ.

### **3 Техническое обслуживание**

### **3.1 Меры безопасности**

3.1.1 К работе с влагомером допускаются лица, прошедшие инструктаж по технике безопасности при контроле влажности строительных материалов.

3.1.2 Дополнительные мероприятия по технике безопасности, связанные со спецификой проведения контроля, должны быть предусмотрены в технологических картах (картах контроля).

### **3.2 Порядок технического обслуживания**

3.2.1 Техническое обслуживание влагомера включает:

− проверку работоспособности влагомера (см. п. 2.2.5);

− профилактический осмотр;

− планово-профилактический и текущий ремонт.

3.2.2 Проверка работоспособности влагомера – не реже одного раза в месяц.

3.2.3 Периодичность профилактических осмотров устанавливается в зависимости от интенсивности эксплуатации влагомера, но не реже одного раза в год.

При профилактическом осмотре проверяется крепление органов управления, плавность их действия и четкость фиксации, состояние соединительных элементов, кабелей и лакокрасочного покрытия.

3.2.4 Планово-профилактический ремонт производится после истечения гарантийного срока не реже одного раза в год. Ремонт включает в себя внешний осмотр, замену органов управления и окраску влагомера (при необходимости).

3.2.5 При текущем ремонте устраняют неисправности, обнаруженные при эксплуатации влагомера. После ремонта проводится поверка влагомера. Текущий ремонт влагомера производится изготовителем.

### **4 Поверка**

До ввода в эксплуатацию, а также после ремонта влагомеры подлежат первичной поверке, а в процессе эксплуатации – периодической поверке.

Поверка влагомеров проводится согласно документу МП 101-243-2017 «ГСИ. Измерители влажности (влагомеры) строительных материалов Методика поверки», утверждѐнному ФГУП «УНИИМ» в июле 2017 г.

Интервал между поверками – 12 месяцев.

### **5 Хранение и транспортирование**

5.1 Упакованные влагомеры должны храниться в закрытых сухих вентилируемых помещениях в не распакованном виде. Условия хранения в части воздействия климатических факторов должны соответствовать группе условий 1Л по ГОСТ 15150.

Условия хранения без упаковки – 1Л по ГОСТ 15150.

5.2 В воздухе помещения для хранения влагомеров не должно присутствовать агрессивных примесей (паров кислот, щелочей).

5.3 Допускается транспортирование влагомеров в транспортной таре всеми видами транспорта, в том числе в отапливаемых герметизированных отсеках самолетов без ограничения расстояния. Условия транспортирования в части воздействия климатических факторов должны соответствовать группе 1Л по ГОСТ 15150.

5.4 При транспортировании влагомеров должна быть предусмотрена защита от попадания пыли и атмосферных осадков.

### Приложение А

### Методика установления индивидуальных градуировочных зависимостей влагомера

При проведении испытаний строительных материалов с целью установления градуировочных зависимостей следует руководствоваться обязательным приложением к ГОСТ 21718.

1 Испытания проводят, как минимум, на трех образцах.

2 Образцы должны иметь следующие размеры:

- для легких и ячеистых бетонов не менее  $250\times250\times100$  мм;

- для тяжелых бетонов не менее  $200\times100\times40$  мм;

- для древесины не менее  $200\times100\times40$  мм.

3 Количество точек градуировочной зависимости должно быть не менее шести для всех видов материалов.

4 Промежуточные значения массы каждого образца  $m_i$ определяют по формуле:

$$
m_i = m_B - (i - 0.25) \cdot \frac{m_B - m_C}{k - 1}
$$
 (A1)

где:  $m_B$  – масса влажного образца, г;

 $m_C$  – масса сухого образца, г;

 $i$  – номер цикла подсушивания ( $i = 1, 2, 3, \ldots, k-1$ );

 $k$  – число точек градуировочной зависимости.

5 Промежуточные значения массы воды  $\Delta m$  в пробе сыпучих материалов, соответствующие заданной  $W_{i}$ влажности определяют по формуле:

$$
\Delta m = \frac{1 \cdot 1 \cdot m \cdot v \cdot W_{\max}}{100 \cdot k} \tag{A2}
$$

где:  $m_C$  – масса сухой пробы, г;

 $W_{\text{max}}$  – заданное максимальное значение влажности, %. 6 При проведении испытаний используют следующее оборудование и материалы:

- весы по ГОСТ 24104 с погрешностью не более 0,1 г;

- сушильный обеспечивающий шкаф, температуру высушивания (103 ± 2) °С;

- пакеты из влагонепроницаемой пленки.

7 Массу образцов древесины, бетона и проб сыпучих материалов определяют с погрешностью не более  $\pm$  0,1 г.

8 Порядок проведения испытаний строительных материалов и древесины

8.1 Образцы высушивают до постоянной массы  $m<sub>C</sub>$  (г) по ГОСТ 12730.2.

8.2 Помещают в емкость с водой и выдерживают: ячеистый бетон - 2 суток; легкий бетон -3 суток; тяжелый бетон и древесина-5 суток.

8.3 По истечение заданного времени извлекают из воды, выдерживают в лаборатории в течение двух часов и взвешивают.

8.4 Включают влагомер в режиме «Градуировка» п.2.2.5. При влажности материалов влагомером выбирают измерении соответствующие зависимости «древес.», «бетон». Выбирать номер зависимости. Клавишами «1», « $\downarrow$ » выбрать нулевой номер ячейки

Поочередно провести не менее трех измерений на каждом образце.

8.5 3a результат измерений принимают среднее арифметическое значение  $P_{Hi}$  из трех единичных результатов измерений влажности (в у.е), полученных на данном образце, по показаниям прибора.

8.6 Образцы подсушивают в сушильном шкафу при температуре (100 ± 5) °С, до достижения каждым образцом расчетного значения массы  $m_i$  (вычисляется по формуле (A1) при  $i = 1$ ), определяемого периодическим взвешиванием.

сушильного 8.7 Извлекают **H3** шкафа, охлаждают ДО  $(20 \pm 5)$  °C, температуры помещают  $\bf{B}$ пакеты **ИЗ** влагонепроницаемой пленки для выравнивания влажности по объему образцов и выдерживают: легкий и ячеистый бетон - 3 суток; тяжелый бетон и древесину - 5 суток.

8.8 По истечении заданного времени извлекают из пакетов, взвешивают каждый образец и проводят измерения влажности влагомером по п. 8.4, 8.5.

8.9 Последовательность операций по п. 8.6 - 8.8 повторяют на каждом образце при  $i = 2, 3,..., k-1$  (т.е. после каждого подсушивания).

8.10 Значение влажности для каждой точки диапазона  $W_i$  в образцах вычисляют как среднее арифметическое значение влажности из п результатов определения влажности отдельных образцов по формуле:

$$
\overline{W}_{i} = \frac{W_{i1} + W_{i2} + W_{i3} + \dots + W_{in}}{n}, \text{rge} \qquad (A3)
$$

 $W_i$  – относительная влажность материала, %, определяемая сушильно-весовым методом;

 $n$  - количество образцов, использованных при градуировке влагомера.

8.11 Значение влажности для каждой точки диапазона  $\overline{P_{Hi}},$ вычисляют как среднее арифметическое значение влажности из п результатов измерений влагомером на отдельных образцах по формуле:

$$
\overline{P_{Hi}} = \frac{P_{Hi1} + P_{Hi2} + P_{Hi3} + \dots + P_{Hin}}{n}, \text{где} \tag{A4}
$$

относительная влажность материала y.e, B  $P_{Hi}$ определяемая влагомером по установленной градуировочной зависимости.

Результаты заносят в таблицу 1.

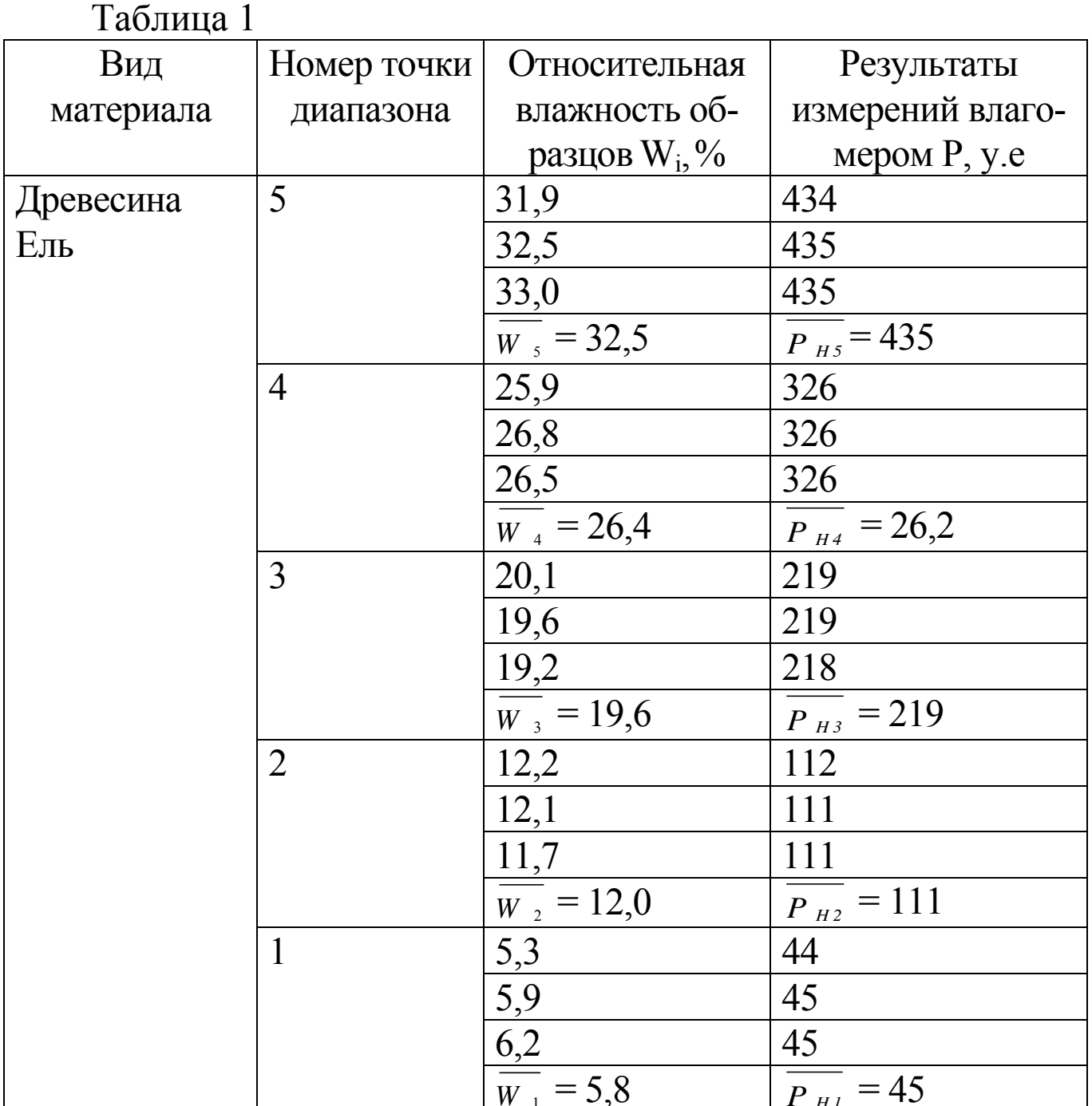

8.12 Ввод значений  $\overline{W_i}$  и  $\overline{P_{Hi}}$  из таблицы 1 в программное устройство прибора производится в соответствии с указаниями п. 2.2.5 настоящего РЭ.

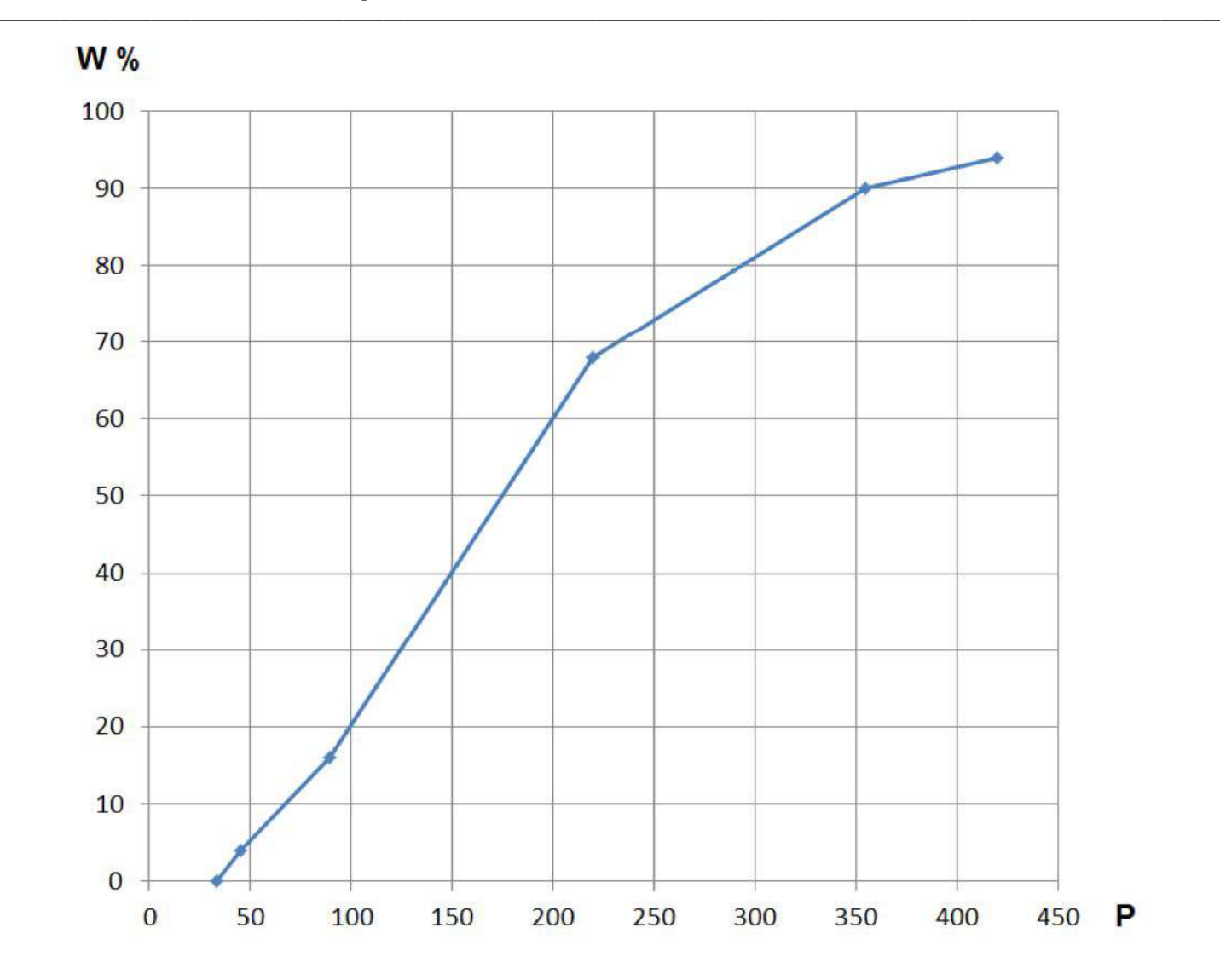

Графическое отображение установленной в точках Т1...Т5 градуировочной зависимости для материала «Ель»

### Паспорт Измеритель влажности **BJIAFOMEP-MF4M**

### 1 Общие сведения

1.1 Измерители влажности ВЛАГОМЕР-МГ4М (далее по тексту - влагомеры) предназначены для измерений содержания влаги (влажности): массовой доли и (или) массового отношения влаги в древесине и пиломатериалах хвойных и лиственных пород, твердых строительных материалах (бетонов, стяжки, цементно-песчаного раствора, кирпича и др.).

Значения массовой доли влаги пересчитывается в значение массового отношения влаги по формуле:

$$
W = \frac{U}{1-U/100}
$$

где  $W$  – значение массового отношения влаги, %;

 $U$  – значение массовой доли влаги, %.

Влагомеры представлены в двух модификациях:

ВЛАГОМЕР-МГ4ДМ - измерение влажности пилопродукции и деревянных деталей;

ВЛАГОМЕР-МГ4БМ - измерение влажности пилопродукции, деревянных деталей и твердых строительных материалов.

1.1.2 Область применения - строительная индустрия, лесная и деревообрабатывающая промышленность.

1.3 Рабочие условия измерений

- температура окружающего воздуха от плюс 5 °С до 40 °С

— относительная влажность воздуха до 80 %

### 1.2 Метрологические и технические характеристики

Таблица 1 - Основные метрологические и технические характеристики

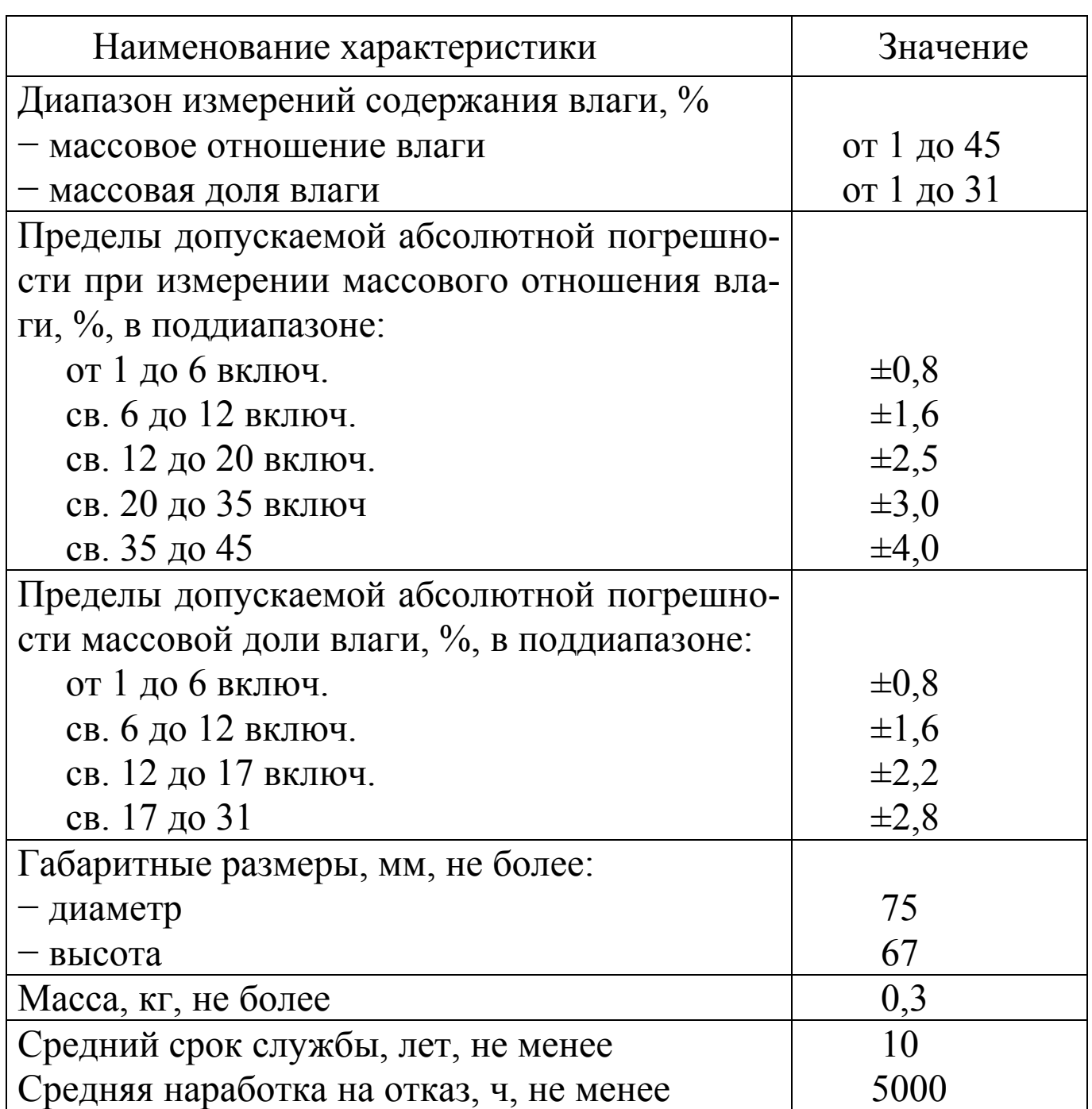

Таблица 2 - Идентификационные данные программного обеспечения (ПО)

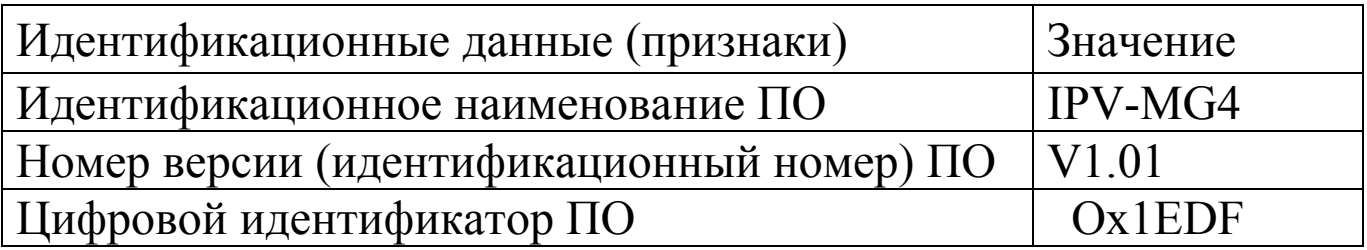

#### 3 Комплект поставки

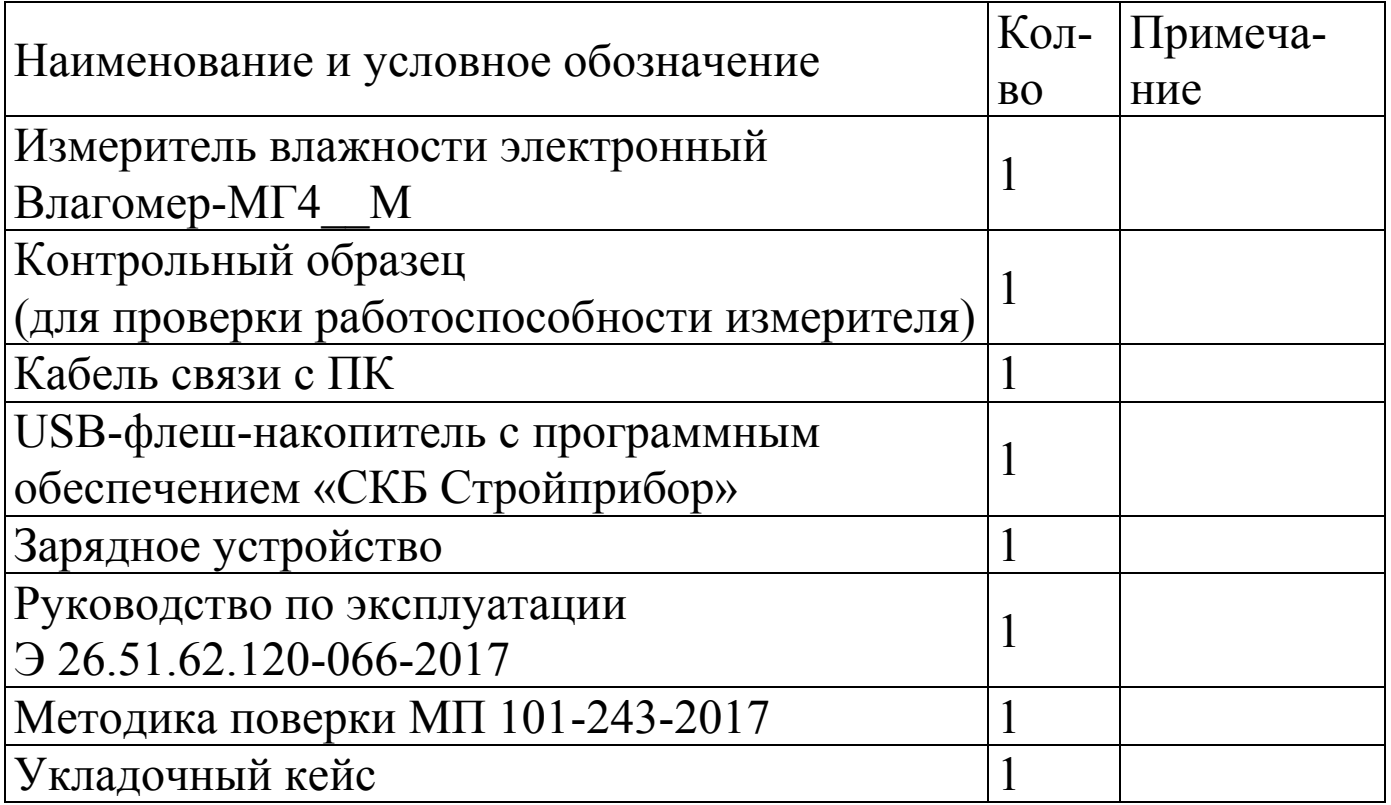

#### 4 Свидетельство о приемке

Измеритель влажности электронный ВЛАГОМЕР-МГ4 соответствует требованиям TV 26.51.62.120-066- $N_2$ 12585810-2017 и признан годным к эксплуатации.

Дата выпуска «отрибать и при подата 201 г.

Дата продажи « $\qquad \qquad \rightarrow$  201 г.

 $M.\Pi.$ 

(подпись лиц, ответственных за приемку)

### 5 Гарантийные обязательства

5.1 Изготовитель гарантирует влагомера соответствие техническим требованиям нормируемым при условии соблюдения потребителем правил эксплуатации и хранения, установленных в настоящей инструкции по эксплуатации.

5.2 Гарантийный срок эксплуатации прибора – 18 месяцев с даты продажи, указанной в паспорте на прибор.

5.3 В течение гарантийного срока безвозмездно устраняются выявленные дефекты.

Гарантийные обязательства не распространяются на приборы с нарушенным клеймом изготовителя и имеющие грубые механические повреждения, а также на элементы питания.

Адреса разработчика-изготовителя ООО «СКБ Стройприбор»:

Фактический: г. Челябинск, ул. Калинина, 11 «г» Почтовый: 454084, г.Челябинск, а/я 8538 Тел./факс в Челябинске: (351) 277-8-555; В Москве: (495) 134-3-555. E-mail: [info@stroypribor.ru](mailto:info@stroypribor.ru) [www.stroypribor.com](http://www.stroypribor.com/) 

# ФЕДЕРАЛЬНОЕ ГОСУДАРСТВЕННОЕ УНИТАРНОЕ ПРЕДПРИЯТИЕ «УРАЛЬСКИЙ НАУЧНО-ИССЛЕДОВАТЕЛЬСКИЙ ИНСТИТУТ МЕТРОЛОГИИ» (ФГУП «УНИИМ»)

ДАЮ ФГУП «УНИИМ» С. В. Медведевских 2017 г.

Государственная система обеспечения единства измерений

# ИЗМЕРИТЕЛИ ВЛАЖНОСТИ (ВЛАГОМЕРЫ) СТРОИТЕЛЬНЫХ МАТЕРИАЛОВ

МЕТОДИКА ПОВЕРКИ

MIT 101-243-2017

г. Екатеринбург 2017

#### ПРЕДИСЛОВИЕ

1 РАЗРАБОТАНА Федеральным государственным унитарным предприятием «Уральский научно-исследовательским институт метрологии» (ФГУП «УНИИМ») 2 УТВЕРЖДЕНА И ВВЕДЕНА В ДЕЙСТВИЕ ФГУП «УНИИМ» \_\_\_\_\_ 2017 г 3 ЗАРЕГИСТРИРОВАНА ФГУП «УНИИМ» под № 101-243-2017 г.

#### Государственная система обеспечения единства измерений ИЗМЕРИТЕЛИ ВЛАЖНОСТИ (ВЛАГОМЕРЫ) СТРОИТЕЛЬНЫХ МАТЕРИАЛОВ

#### МЕТОДИКА ПОВЕРКИ

Дата введения 2017

#### 1 Область применения

Настоящая методика распространяется на измерители влажности (далее влагомеры) строительных материалов, основанные на диэлькометрическом и кондуктометрическом методах измерений содержания влаги (влажности): массовой доли и (или) массового отношения влаги. Влагомеры предназначены для измерений влажности строительных материалов (пиломатериалов хвойных и лиственных пород; песков строительных; бетонов ячеистых, легких, тяжелых; кирпича силикатного и керамического, бумаги, картона и др.) и устанавливает методику их первичной и периодической поверки.

Рекомендуемый межповерочный интервал один год.

#### 2 Нормативные ссылки

В настоящей методике поверки использованы ссылки на следующие нормативные документы (далее НД) и нормативные правовые акты РФ:

ГОСТ 8.630-2013 ГСИ. Государственная поверочная схема для средств измерений содержания влаги в твердых веществах и материалах.

ГОСТ Р 8.736-2011 ГСИ. Измерения прямые многократные. Методы обработки результатов измерений. Основные положения.

Приказ Минпромторга России от 02.07.2015 № 1815 «Об утверждении Порядка проведения поверки средств измерений, требования к знаку поверки и содержанию свидетельства о поверке.

#### 3 Операции поверки

3.1 При проведении поверки выполняют операции, указанные в таблице 1.

Таблица 1

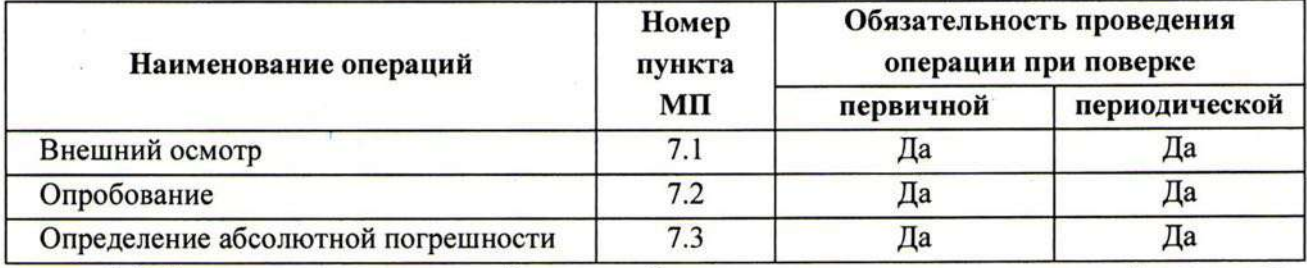

3.2 Если при проведении той или иной операции получен отрицательный результат, дальнейшую поверку прекращают, а влагомер бракуют.

#### 4 Средства поверки

4.1 При проведении поверки применяют средства, указанные в таблице 2. Таблица 2

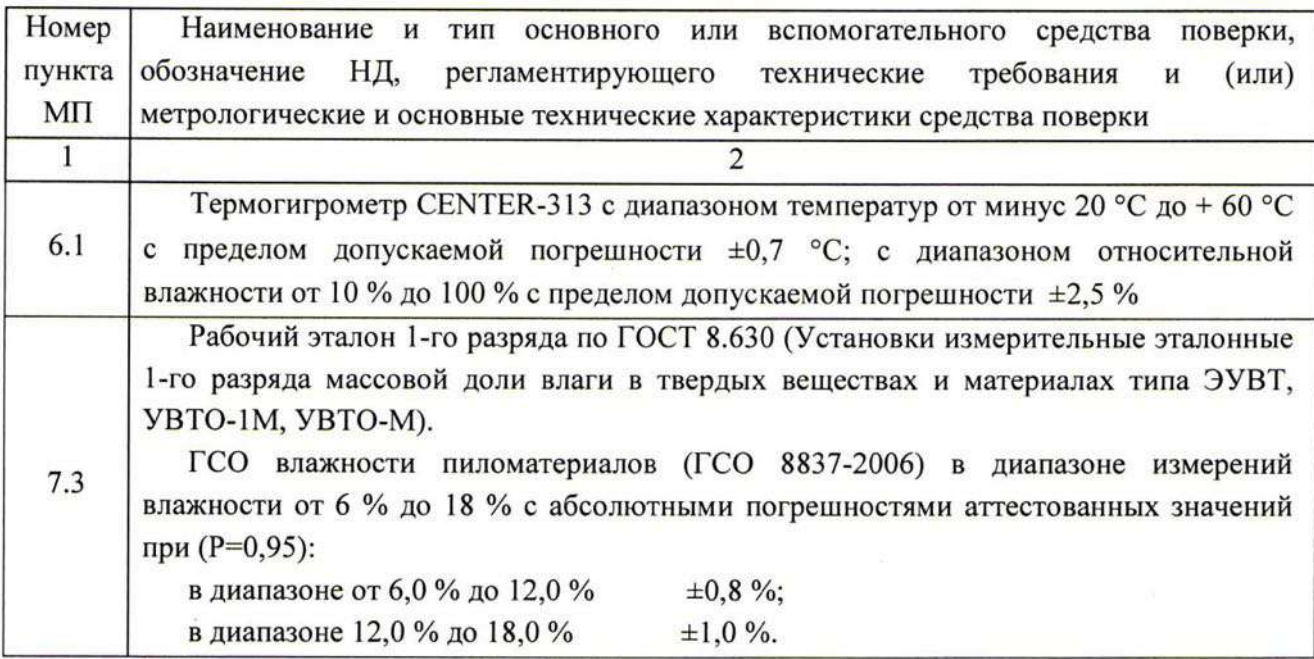

4.2 Допускается применение других средств поверки, не приведенных в таблице 2, но обеспечивающих определение метрологических характеристик с требуемой точностью.

4.3 Все средства поверки должны иметь действующие свидетельства о поверке или свидетельства об аттестации, а стандартные образцы утвержденного типа (СО) - действующие паспорта.

#### 5 Требования безопасности

5.1 Влагомеры не содержат компонентов опасных для жизни и здоровья пользователя.

5.2 При проведении поверки необходимо соблюдать общие правила техники безопасности.

#### 6 Условия поверки и подготовка к ней

6.1 При проведении поверки должны быть соблюдены условия:

 $20 \pm 5$ ; температура окружающего воздуха, °С

80. относительная влажность воздуха, %, не более

6.2 Перед проведением поверки выполняют подготовительные работы в соответствии с требованиями руководства по эксплуатации (далее РЭ) на конкретный тип влагомера.

6.3 Перед проведением поверки с использованием СО проверяют качество сварных швов и отсутствие механических повреждений упаковки СО.

#### 7 Проведение поверки

7.1 Внешний осмотр

При внешнем осмотре влагомеров устанавливают:

-соответствие комплектности требованиям РЭ на влагомер;

- четкость маркировки и наличие всех предусмотренных надписей на наружных панелях;

отрицательно -отсутствие видимых внешних повреждений, влияющих на работоспособность;

- исправность кнопок управления;

-отсутствие повреждений изоляции соединительных кабелей;

-исправность индикаторных устройств;

При установлении дефектов, препятствующих нормальному использованию, влагомеры бракуют и дальнейшую поверку не проводят.

7.2 Опробование

При опробовании проводят проверку работоспособности и операции, предусмотренные в РЭ на поверяемый влагомер.

Если индицируется сообщение о необходимости заряда батареи или информация на дисплее влагомера отсутствует, проводят необходимые операции в соответствии с РЭ на конкретный тип влагомера.

При проверке работоспособности проверяют возможность установки начальной или контрольной отметки в соответствии с требованиями РЭ.

Влагомер бракуют, если невозможно установить нулевое (начальное) или калибровочное значение, указанное в РЭ на поверяемый влагомер.

Проверяют идентификационные данные программного обеспечения: наименование и номер версии программного обеспечения (далее ПО). Идентификация программного обеспечения проводится сравнением наименования и номера версии ПО, которые высвечиваются при включении влагомера, с данными, приведенными в описании типа поверяемого средства измерений.

7.3 Определение абсолютной погрешности

7.3.1 Определение абсолютной погрешности влагомера при измерении влажности древесины и пиломатериалов

Для определения абсолютной погрешности влагомера при измерении влажности древесины и пиломатериалов используют: образцы пиломатериалов, значение массовой доли установлено с применением рабочего эталона 1-го разряда и (или) влаги которых ГСО 8837-2006.

Значения массовой доли влаги пересчитывается в значение массового отношения влаги по формуле

$$
W = \frac{U}{1 - U/100},
$$
 (1)

где  $W$  - значение массового отношения влаги, %;

U- значение массовой доли влаги, %.

Для определения абсолютной погрешности используют не менее двух образцов хвойных и (или) лиственных пород с аттестованными значениями в начале и конце диапазона или поддиапазона измерений.

Проводят n (n≥5) измерений в соответствии с РЭ на конкретный тип влагомера.

7.3.2 Определение абсолютной погрешности влагомера при измерении влажности сыпучих строительных материалов

При определении абсолютной погрешности влагомера при измерении влажности сыпучих материалов используют, например, образцы песка строительного, значения массовой доли влаги которых установлены с применением рабочего эталона 1-го разряда.

Для проведения поверки влагомеров необходимо использовать не менее двух образцов сыпучих материалов со значениями, соответствующими началу и концу диапазона или поддиапазона измерений.

Проводят n (n≥5) измерений на каждом образце в соответствии с РЭ на конкретный тип влагомера.

7.3.3 Определение абсолютной погрешности влагомеров при измерении влажности твердых строительных материалов

При определении абсолютной погрешности влагомеров при измерении влажности твердых строительных материалов используют не менее двух образцов измеряемых материалов со значениями влажности, соответствующих началу и концу диапазона или поддиапазона измерений. Значения массовой доли влаги образцов устанавливают с применением рабочего эталона 1-го разряда.

Проводят n (n≥5) измерений на образце в соответствии с РЭ на конкретный тип влагомера.

Примечания:

1 Допускается проводить поверку в диапазоне или поддиапазоне измерений и на перечне материалов, указанных в заявке Заказчика.

2 При проведении поверки влагомеров строительные материалы с толщиной менее 50 мм, а также СО размещают на подложках из индифферентного материала (например, пенопласта).

7.3.4 Обработка результатов измерений

Обработку результатов измерений проводят по ГОСТ Р 8.736.

За результат измерений влажности, выраженный в единицах массовой доли влаги или массового отношения влаги, принимают среднеарифметическое значение  $\overline{W}(\overline{U})$ , рассчитанное по формулам:

$$
\overline{W} = \frac{\sum_{i=1}^{n} W_i}{n},
$$
\n(2)

$$
\overline{U} = \frac{\sum_{i=1}^{n} U_i}{n},
$$
\n(3)

где  $W_i(U_i) - i$ - показание влагомера, %;

 $n$  - число измерений, n  $\geq 5$ .

Среднее квадратическое отклонение результатов измерений S определяют по формулам

$$
S_{W} = \sqrt{\frac{\sum_{i=1}^{n} (W_{i} - \overline{W})^{2}}{n-1}};
$$
\n
$$
S_{U} = \sqrt{\frac{\sum_{i=1}^{n} (U_{i} - \overline{U})^{2}}{n-1}}.
$$
\n(4)

Среднее квадратическое отклонение среднего арифметического  $S_{\bar{x}}$  определяют по формуле

$$
S_{\bar{x}} = \frac{S_{W(U)}}{\sqrt{n}}.
$$

Абсолютную погрешность результатов измерений рассчитывают по формуле

$$
\Delta = K \cdot S_{\Sigma} \,, \tag{7}
$$

где К - коэффициент, зависящий от соотношения случайной составляющей погрешности и неисключенной систематической погрешности (НСП).

Суммарное среднее квадратическое отклонение  $S_{\Sigma}$  оценки измеряемой величины вычисляют по формуле

$$
S_{\Sigma} = \sqrt{S_{\Theta}^2 + S_{\overline{x}}^2} \,, \tag{8}
$$

где  $S_{\Theta}$  – среднее квадратическое отклонение НСП, %, которое оценивают по формуле

$$
S_{\Theta} = \frac{\Theta_{W(U)}}{\sqrt{3}},\tag{9}
$$

где  $\Theta_{W(U)}$  – неисключенная систематическая погрешность измерения, %.

Неисключенную систематическую погрешность измерения определяют по формулам:

$$
\Theta_W = \left| \overline{W} - W_{\text{amm}} \right|; \tag{10}
$$

$$
\Theta_U = \left| \overline{U} - U_{\text{amm}} \right|,\tag{11}
$$

где  $W_{\text{amm}}$  - значение массовой доли влаги, установленное с применением эталона 1-го разряда или указанное в паспорте на СО, %;

 $U_{\text{amm}}$  - значение массового отношения влаги, рассчитанное по формуле (1), %.

Коэффициент К определяют по формуле

$$
K = \frac{\varepsilon + \Theta_{W(U)}}{S_{\overline{x}} + S_{\Theta}},\tag{12}
$$

где  $\varepsilon$  – доверительные границы случайной погрешности результатов измерений, %, определяемые по формуле

$$
\varepsilon = t \cdot S_{\bar{x}},\tag{13}
$$

#### СКБ СТРОЙПРИБОР Челябинск

где t - коэффициент Стьюдента, равный 2,776 при P=0,95 и (n-1) = 4.

Влагомер считают выдержавшим поверку, если во всех поверяемых точках выполняется неравенство

$$
|\Delta| \le |\Delta_0|,\tag{14}
$$

где  $\Delta_0$  - предел допускаемой абсолютной погрешности влагомера, указанный в описании типа, %.

#### 8 Оформление результатов поверки

8.1 Результаты поверки влагомера должны быть оформлены протоколом по форме, приведенной в приложении А.

8.2 На влагомер, прошедший поверку с положительным результатом, выдают свидетельство о поверке установленной формы в соответствии с Приказом Минпромторга России от 02.07.2015 № 1815 «Об утверждении Порядка проведения поверки средств измерений, требования к знаку поверки и содержанию свидетельства о поверке».

8.3 На влагомер, не прошедший поверку, выдают извещение о непригодности к применению.

А.С. Запорожец

Ведущий научный сотрудник

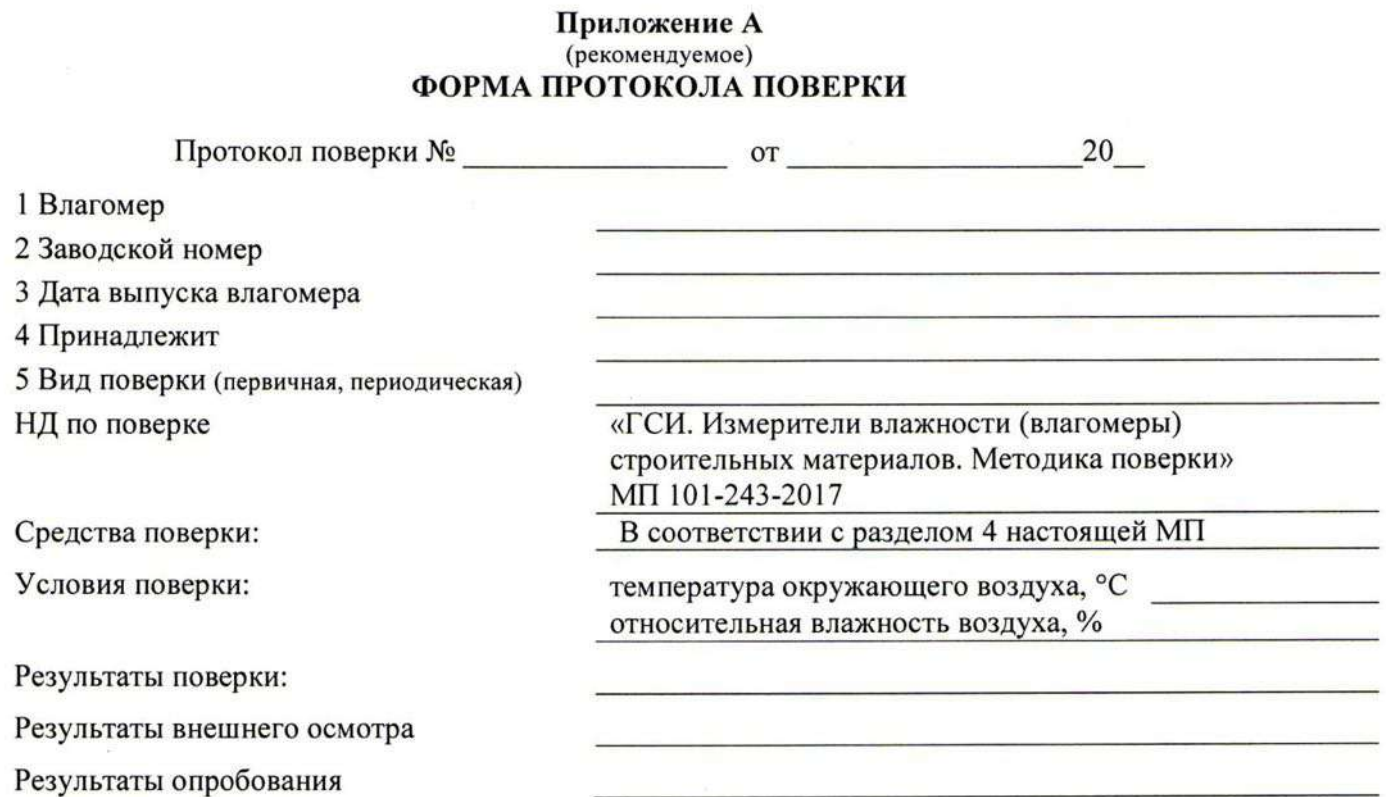

Результаты измерений при определении абсолютной погрешности приведены в таблице 2.<br>Метрологические характеристики приведены в таблице 1.<br>Таблица 1 - Метрологические характеристики

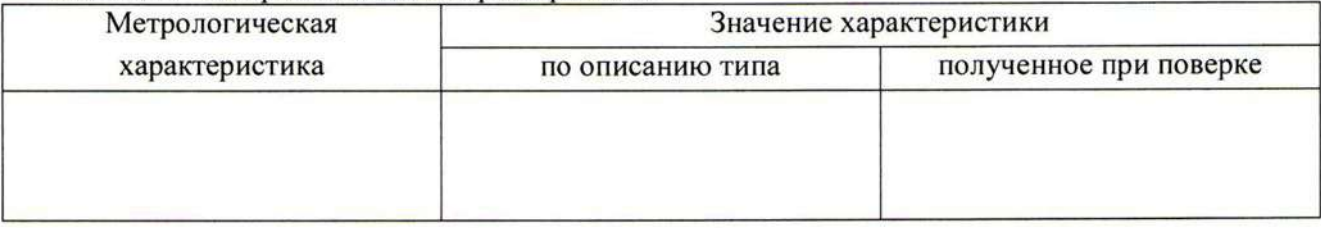

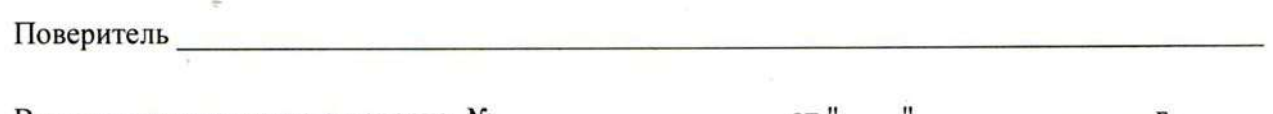

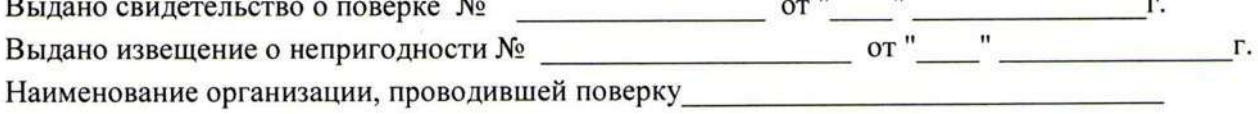

#### ПРОТОКОЛ РЕЗУЛЬТАТОВ ИЗМЕРЕНИЙ Таблица 2 - Определение абсолютной погрешности влагомера

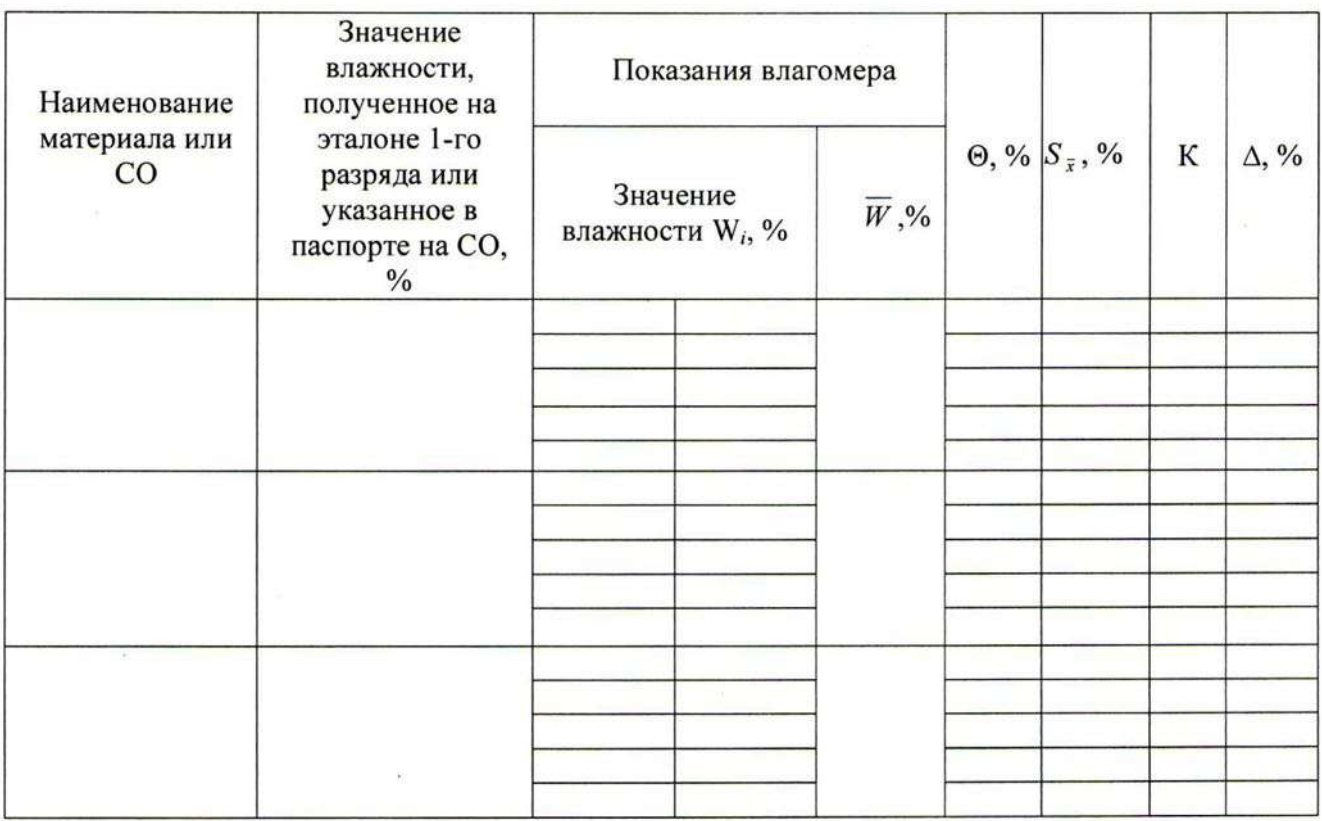